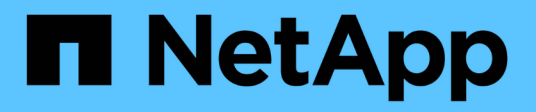

# **Gestione manuale delle operazioni di efficienza dei volumi**

ONTAP 9

NetApp April 24, 2024

This PDF was generated from https://docs.netapp.com/it-it/ontap/volumes/manage-volume-efficiencyoperations-manual-concept.html on April 24, 2024. Always check docs.netapp.com for the latest.

# **Sommario**

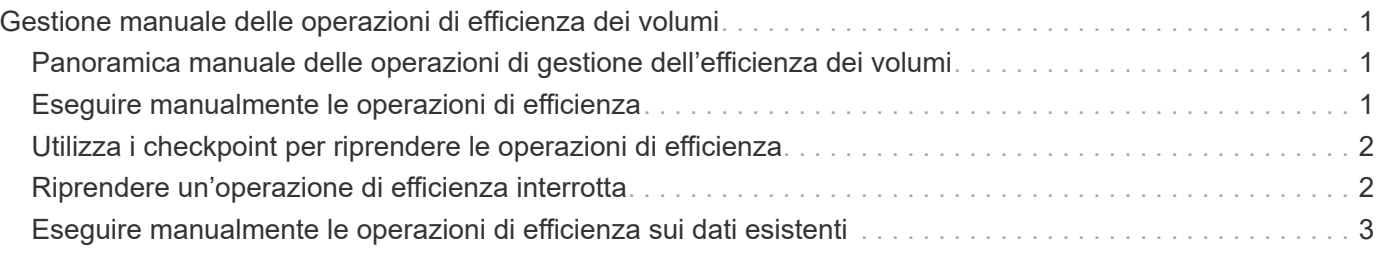

# <span id="page-2-0"></span>**Gestione manuale delle operazioni di efficienza dei volumi**

## <span id="page-2-1"></span>**Panoramica manuale delle operazioni di gestione dell'efficienza dei volumi**

Puoi gestire il modo in cui le operazioni di efficienza vengono eseguite su un volume eseguendo manualmente le operazioni di efficienza.

È inoltre possibile controllare il funzionamento delle operazioni di efficienza in base alle seguenti condizioni:

- Utilizzare i checkpoint o meno
- Eseguire operazioni di efficienza sui dati esistenti o solo sui nuovi dati
- Arrestare le operazioni di efficienza, se necessario

È possibile utilizzare volume efficiency show comando con schedule come valore per -fields per visualizzare la pianificazione assegnata ai volumi.

## <span id="page-2-2"></span>**Eseguire manualmente le operazioni di efficienza**

È possibile eseguire manualmente le operazioni di efficienza su un volume utilizzando volume efficiency start comando.

### **Di cosa hai bisogno**

A seconda dell'operazione di efficienza che si desidera eseguire manualmente, è necessario aver attivato la deduplica o sia la compressione dei dati che la deduplica su un volume.

### **A proposito di questa attività**

Quando l'efficienza dello storage sensibile alla temperatura è abilitata su un volume, la deduplica viene eseguita inizialmente seguita dalla compressione dei dati.

La deduplica è un processo in background che consuma le risorse di sistema mentre è in esecuzione. Se i dati non cambiano spesso in un volume, si consiglia di eseguire la deduplica con minore frequenza. Più operazioni di deduplica simultanee eseguite su un sistema storage comportano un maggiore consumo di risorse di sistema.

È possibile eseguire un massimo di otto operazioni simultanee di deduplica o compressione dei dati per nodo. Se vengono pianificate ulteriori operazioni di efficienza, le operazioni vengono inserite nella coda.

A partire da ONTAP 9.13.1, se l'efficienza dello storage sensibile alla temperatura è abilitata su un volume, è possibile eseguire l'efficienza del volume sui dati esistenti per sfruttare il packing sequenziale per migliorare ulteriormente l'efficienza dello storage.

### **Esegui l'efficienza manualmente**

### **Fase**

1. Avviare l'operazione di efficienza su un volume: volume efficiency start

#### **Esempio**

Il seguente comando consente di avviare manualmente solo la deduplica o la deduplica seguita dalla compressione logica e dalla compressione container sul volume Vola

```
volume efficiency start -vserver vs1 -volume VolA
```
### **Reimballare i dati esistenti**

Per sfruttare il pacchetto sequenziale di dati introdotto in ONTAP 9.13.1 sui volumi con l'efficienza dello storage sensibile alla temperatura attivata, è possibile reimballare i dati esistenti. Per utilizzare questo comando, è necessario essere in modalità avanzata con privilegi.

### **Fase**

- 1. Impostare il livello di privilegio: set -privilege advanced
- 2. Reimballare i dati esistenti: volume efficiency inactive-data-compression start -vserver *vserver\_name* -volume *volume\_name* -scan-mode extended\_recompression

**Esempio**

```
volume efficiency inactive-data-compression start -vserver vs1 -volume
vol1 -scan-mode extended_recompression
```
### <span id="page-3-0"></span>**Utilizza i checkpoint per riprendere le operazioni di efficienza**

I checkpoint vengono utilizzati internamente per registrare il processo di esecuzione di un'operazione di efficienza. Quando un'operazione di efficienza viene arrestata per qualsiasi motivo (ad esempio, arresto del sistema, interruzione del sistema, riavvio o perché l'ultima operazione di efficienza non è riuscita o è stata arrestata) ed esistono dati del punto di verifica, l'operazione di efficienza può riprendere dall'ultimo file del punto di verifica.

Viene creato un checkpoint:

- in ogni fase o sottostage dell'operazione
- quando si esegue sis stop comando
- alla scadenza della durata

### <span id="page-3-1"></span>**Riprendere un'operazione di efficienza interrotta**

Se un'operazione di efficienza viene arrestata a causa di un arresto del sistema, di un'interruzione del sistema o di un riavvio, è possibile riprendere l'operazione di efficienza dallo stesso punto utilizzando volume efficiency start comando con l'opzione checkpoint. Ciò consente di risparmiare tempo e risorse senza dover riavviare

### l'operazione di efficienza fin dall'inizio.

### **A proposito di questa attività**

Se è stata attivata solo la deduplica sul volume, la deduplica viene eseguita sui dati. Se sono state attivate sia la deduplica che la compressione dei dati su un volume, la compressione dei dati viene eseguita per prima, seguita dalla deduplica.

È possibile visualizzare i dettagli del checkpoint di un volume utilizzando volume efficiency show comando.

Per impostazione predefinita, le operazioni di efficienza riprendono dai checkpoint. Tuttavia, se un checkpoint corrispondente a un'operazione di efficienza precedente (la fase in cui volume efficiency start``il comando -scan-old-data viene eseguito) ha più di 24 ore, quindi l'operazione di efficienza non riprende automaticamente dal checkpoint precedente. In questo caso, l'operazione di efficienza inizia dall'inizio. Tuttavia, se si sa che non si sono verificate modifiche significative nel volume dall'ultima scansione, è possibile forzare la continuazione dal checkpoint precedente utilizzando -use-checkpoint opzione.

#### **Fase**

1. Utilizzare volume efficiency start con il -use-checkpoint opzione per riprendere un'operazione efficiente.

Il seguente comando consente di riprendere un'operazione di efficienza sui nuovi dati del volume Vola:

volume efficiency start -vserver vs1 -volume VolA -use-checkpoint true

Il seguente comando consente di riprendere un'operazione di efficienza sui dati esistenti sul volume Vola:

volume efficiency start -vserver vs1 -volume VolA -scan-old-data true -use -checkpoint true

### <span id="page-4-0"></span>**Eseguire manualmente le operazioni di efficienza sui dati esistenti**

È possibile eseguire manualmente le operazioni di efficienza sui dati presenti nei volumi di efficienza dello storage non sensibili alla temperatura prima di abilitare la deduplica, la compressione dei dati o la compattazione dei dati con le versioni di ONTAP precedenti a ONTAP 9.8. È possibile eseguire queste operazioni utilizzando volume efficiency start -scan-old-data comando.

### **A proposito di questa attività**

Il -compression l'opzione non funziona con -scan-old-data sui volumi di efficienza dello storage sensibili alla temperatura. La compressione dei dati inattiva viene eseguita automaticamente sui dati preesistenti per volumi di efficienza dello storage sensibili alla temperatura in ONTAP 9.8 e versioni successive.

Se si attiva solo la deduplica su un volume, la deduplica viene eseguita sui dati. Se si abilitano deduplica, compressione dei dati e compaction dei dati su un volume, la compressione dei dati viene eseguita per prima, seguita da deduplica e compaction dei dati.

Quando si esegue la compressione dei dati sui dati esistenti, per impostazione predefinita l'operazione di compressione dei dati salta i blocchi di dati condivisi dalla deduplica e i blocchi di dati bloccati dalle copie Snapshot. Se si sceglie di eseguire la compressione dei dati su blocchi condivisi, l'ottimizzazione viene

disattivata e le informazioni sulle impronte digitali vengono acquisite e riutilizzate per la condivisione. È possibile modificare il comportamento predefinito della compressione dei dati durante la compressione dei dati esistenti.

È possibile eseguire un massimo di otto operazioni di deduplica, compressione dei dati o compattazione dei dati contemporaneamente per nodo. Le operazioni rimanenti vengono inserite nella coda.

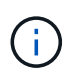

La compressione post-processo non viene eseguita sulle piattaforme AFF. Viene generato un messaggio EMS per informare che questa operazione è stata ignorata.

#### **Fase**

1. Utilizzare volume efficiency start -scan-old-data comando per eseguire la deduplica, la compressione dei dati o la compattazione dei dati manualmente sui dati esistenti.

Il seguente comando consente di eseguire queste operazioni manualmente sui dati esistenti nel volume Vola:

volume efficiency start -vserver vs1 -volume VolA -scan-old-data true [ compression | -dedupe | -compaction ] true

### **Informazioni sul copyright**

Copyright © 2024 NetApp, Inc. Tutti i diritti riservati. Stampato negli Stati Uniti d'America. Nessuna porzione di questo documento soggetta a copyright può essere riprodotta in qualsiasi formato o mezzo (grafico, elettronico o meccanico, inclusi fotocopie, registrazione, nastri o storage in un sistema elettronico) senza previo consenso scritto da parte del detentore del copyright.

Il software derivato dal materiale sottoposto a copyright di NetApp è soggetto alla seguente licenza e dichiarazione di non responsabilità:

IL PRESENTE SOFTWARE VIENE FORNITO DA NETAPP "COSÌ COM'È" E SENZA QUALSIVOGLIA TIPO DI GARANZIA IMPLICITA O ESPRESSA FRA CUI, A TITOLO ESEMPLIFICATIVO E NON ESAUSTIVO, GARANZIE IMPLICITE DI COMMERCIABILITÀ E IDONEITÀ PER UNO SCOPO SPECIFICO, CHE VENGONO DECLINATE DAL PRESENTE DOCUMENTO. NETAPP NON VERRÀ CONSIDERATA RESPONSABILE IN ALCUN CASO PER QUALSIVOGLIA DANNO DIRETTO, INDIRETTO, ACCIDENTALE, SPECIALE, ESEMPLARE E CONSEQUENZIALE (COMPRESI, A TITOLO ESEMPLIFICATIVO E NON ESAUSTIVO, PROCUREMENT O SOSTITUZIONE DI MERCI O SERVIZI, IMPOSSIBILITÀ DI UTILIZZO O PERDITA DI DATI O PROFITTI OPPURE INTERRUZIONE DELL'ATTIVITÀ AZIENDALE) CAUSATO IN QUALSIVOGLIA MODO O IN RELAZIONE A QUALUNQUE TEORIA DI RESPONSABILITÀ, SIA ESSA CONTRATTUALE, RIGOROSA O DOVUTA A INSOLVENZA (COMPRESA LA NEGLIGENZA O ALTRO) INSORTA IN QUALSIASI MODO ATTRAVERSO L'UTILIZZO DEL PRESENTE SOFTWARE ANCHE IN PRESENZA DI UN PREAVVISO CIRCA L'EVENTUALITÀ DI QUESTO TIPO DI DANNI.

NetApp si riserva il diritto di modificare in qualsiasi momento qualunque prodotto descritto nel presente documento senza fornire alcun preavviso. NetApp non si assume alcuna responsabilità circa l'utilizzo dei prodotti o materiali descritti nel presente documento, con l'eccezione di quanto concordato espressamente e per iscritto da NetApp. L'utilizzo o l'acquisto del presente prodotto non comporta il rilascio di una licenza nell'ambito di un qualche diritto di brevetto, marchio commerciale o altro diritto di proprietà intellettuale di NetApp.

Il prodotto descritto in questa guida può essere protetto da uno o più brevetti degli Stati Uniti, esteri o in attesa di approvazione.

LEGENDA PER I DIRITTI SOTTOPOSTI A LIMITAZIONE: l'utilizzo, la duplicazione o la divulgazione da parte degli enti governativi sono soggetti alle limitazioni indicate nel sottoparagrafo (b)(3) della clausola Rights in Technical Data and Computer Software del DFARS 252.227-7013 (FEB 2014) e FAR 52.227-19 (DIC 2007).

I dati contenuti nel presente documento riguardano un articolo commerciale (secondo la definizione data in FAR 2.101) e sono di proprietà di NetApp, Inc. Tutti i dati tecnici e il software NetApp forniti secondo i termini del presente Contratto sono articoli aventi natura commerciale, sviluppati con finanziamenti esclusivamente privati. Il governo statunitense ha una licenza irrevocabile limitata, non esclusiva, non trasferibile, non cedibile, mondiale, per l'utilizzo dei Dati esclusivamente in connessione con e a supporto di un contratto governativo statunitense in base al quale i Dati sono distribuiti. Con la sola esclusione di quanto indicato nel presente documento, i Dati non possono essere utilizzati, divulgati, riprodotti, modificati, visualizzati o mostrati senza la previa approvazione scritta di NetApp, Inc. I diritti di licenza del governo degli Stati Uniti per il Dipartimento della Difesa sono limitati ai diritti identificati nella clausola DFARS 252.227-7015(b) (FEB 2014).

#### **Informazioni sul marchio commerciale**

NETAPP, il logo NETAPP e i marchi elencati alla pagina<http://www.netapp.com/TM> sono marchi di NetApp, Inc. Gli altri nomi di aziende e prodotti potrebbero essere marchi dei rispettivi proprietari.